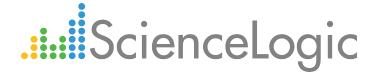

**EMC: VMAX PowerPack Release Notes** 

Version 101

# Table of Contents

| Overview                         |  |
|----------------------------------|--|
| efore You Install or Upgrade     |  |
| stallation and Upgrade Process   |  |
| cluded Features                  |  |
| nhancements and Issues Addressed |  |
| nown Issues                      |  |

#### Overview

Version 101 of the EMC: VMAX PowerPack adds the ability to discover and monitor VMAX storage groups (device masking groups), updates several Dynamic Applications, and adds Device Tier values to Device Classes.

Minimum Required Platform Version: 8.2.0

• Support Status: GA

This document describes:

- Pre-installation or pre-upgrade information
- The installation and upgrade process for the PowerPack
- The features included in version 101
- The enhancements and issues addressed in version 101
- The known issues that affect version 101

## Before You Install or Upgrade

Ensure that you are running version 8.2.0 or later of the ScienceLogic platform before installing the EMC: VMAX PowerPack version 101.

NOTE: For details on upgrading the ScienceLogic platform, see the appropriate ScienceLogic Release Notes.

## Installation and Upgrade Process

To install the EMC: VMAX PowerPack for the first time or to upgrade from a previous version, perform the following steps:

TIP: By default, installing a new version of a PowerPack will overwrite all content in that PowerPack that has already been installed on the target system. You can use the *Enable Selective PowerPack Field Protection* setting in the *Behavior Settings* page (System > Settings > Behavior) to prevent local changes for some commonly customized fields from being overwritten.

**NOTE**: If you are currently using the Dynamic Applications in the EMC: VMAX PowerPack to monitor devices, collection errors might occur for one or two polling cycles during the installation of a new version. To prevent collection errors during an upgrade, you can optionally disable collection for monitored devices before performing the following steps and re-enable collection after the upgrade.

Overview 3

- 1. Familiarize yourself with the **Known Issues** for this release.
- 2. See the **Before You Install** section. If you have not done so already, upgrade your system to the 8.2.0 or later release.
- 3. Download version 101 of the EMC: VMAX PowerPack from the Customer Portal to a local computer.
- 4. Go to the **PowerPack Manager** page (System > Manage > PowerPacks). Click the **[Actions]** menu and choose *Import PowerPack*. When prompted, import version 101 of the PowerPack.
- 5. After importing the PowerPack, you will be prompted to install the PowerPack. Click the **Install** button to install the PowerPack.

## Included Features

EMC: VMAX PowerPack version 101 includes the following features:

- Dynamic Applications to discover, model, and monitor performance metrics and collect configuration data for Dell EMC VMAX devices
- Device Classes for each type of VMAX device monitored
- Event Policies that are triggered when VMAX devices meet certain status criteria
- An example credential that you can use as a template to create a Basic/Snippet credential for connecting to VMAX devices

### Enhancements and Issues Addressed

The following changes are included in version 101 of the EMC: VMAX PowerPack:

- The following Dynamic Applications were added to discover and monitor VMAX storage groups (device masking groups):
  - EMC: VMAX Storage Group Discovery
  - EMC: VMAX Storage Group Stats
  - EMC: VMAX Storage Group LUN Config
- A new "EMC: VMAX IO Ports Config" Dynamic Application was added to collect Fibre Channel and Ethernet port information.
- The following Dynamic Applications were updated to add collection labels to presentation objects:
  - EMC: VMAX Array Capacity Stats
  - EMC: VMAX Array Stats
  - EMC: VMAX LUN Stats
  - EMC: VMAX Storage Pool Capacity Stats

Included Features 4

- The following Dynamic Applications were updated to add support for additional operational statuses:
  - EMC: VMAX LUN Configuration
  - EMC: VMAX LUN Discovery
  - EMC: VMAX Storage Pool Config
  - EMC: VMAX Storage Pool Discovery
- The "EMC: VMAX Statistics Cache" Dynamic Application was updated to improve exception handling and debug messaging.
- Device Tier values were added to the Device Classes in the PowerPack.
- An issue was addressed that was causing LUNs to change parent Storage Pools.

### Known Issues

The following known issues affect version 101 of the EMC: VMAXPowerPack:

- A "BulkStatsNotSupportedError" error might periodically display for the "EMC: VMAX Statistics Cache"
  Dynamic Application. If this occurs, "CacheDatalsEmpty" errors might also display for the "EMC: VMAX Array Stats", "EMC: VMAX LUN Stats", and "EMC: VMAX Storage Group Stats" Dynamic Applications.
- When discovering a large number of component devices, the discovery process can cause the appearance of numerous critical events with the message, "Large backlog of asynchronous jobs detected".

Known Issues 5

© 2003 - 2017, ScienceLogic, Inc.

All rights reserved.

#### LIMITATION OF LIABILITY AND GENERAL DISCLAIMER

ALL INFORMATION AVAILABLE IN THIS GUIDE IS PROVIDED "AS IS," WITHOUT WARRANTY OF ANY KIND, EITHER EXPRESS OR IMPLIED. SCIENCELOGIC™ AND ITS SUPPLIERS DISCLAIM ALL WARRANTIES, EXPRESS OR IMPLIED, INCLUDING, BUT NOT LIMITED TO, THE IMPLIED WARRANTIES OF MERCHANTABILITY, FITNESS FOR A PARTICULAR PURPOSE OR NON-INFRINGEMENT.

Although ScienceLogic<sup>TM</sup> has attempted to provide accurate information on this Site, information on this Site may contain inadvertent technical inaccuracies or typographical errors, and ScienceLogic<sup>TM</sup> assumes no responsibility for the accuracy of the information. Information may be changed or updated without notice. ScienceLogic<sup>TM</sup> may also make improvements and / or changes in the products or services described in this Site at any time without notice.

#### Copyrights and Trademarks

ScienceLogic, the ScienceLogic logo, and EM7 are trademarks of ScienceLogic, Inc. in the United States, other countries, or both.

Below is a list of trademarks and service marks that should be credited to ScienceLogic, Inc. The  $^{\circledR}$  and  $^{\intercal}$  symbols reflect the trademark registration status in the U.S. Patent and Trademark Office and may not be appropriate for materials to be distributed outside the United States.

- ScienceLogic<sup>™</sup>
- EM7<sup>™</sup> and em7<sup>™</sup>
- Simplify IT<sup>™</sup>
- Dynamic Application<sup>™</sup>
- Relational Infrastructure Management<sup>™</sup>

The absence of a product or service name, slogan or logo from this list does not constitute a waiver of ScienceLogic's trademark or other intellectual property rights concerning that name, slogan, or logo.

Please note that laws concerning use of trademarks or product names vary by country. Always consult a local attorney for additional guidance.

#### Other

If any provision of this agreement shall be unlawful, void, or for any reason unenforceable, then that provision shall be deemed severable from this agreement and shall not affect the validity and enforceability of any remaining provisions. This is the entire agreement between the parties relating to the matters contained herein.

In the U.S. and other jurisdictions, trademark owners have a duty to police the use of their marks. Therefore, if you become aware of any improper use of ScienceLogic Trademarks, including infringement or counterfeiting by third parties, report them to Science Logic's legal department immediately. Report as much detail as possible about the misuse, including the name of the party, contact information, and copies or photographs of the potential misuse to: legal@sciencelogic.com

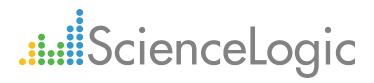

800-SCI-LOGIC (1-800-724-5644)

International: +1-703-354-1010